## Tamriel Rating

Tamriel Rating är en sida för recensioner för de olika värdshuset i Tamriel. Tamriel är ett fiktivt land inom spelserien Elders Scrolls.

## Systemet

Användaren kan bläddra genom en lista av alla recenserade värdshus eller söka efter en specifik. Användaren kan även skapa en ny recension av en tidigare inte recenserat värdshus eller skapa en ny recension till ett redan existerande.

#### Databas

I databasen finns två tabeller: *taverns* samt *ratings,* ses i *figur 1. Taverns* är en övergripande tabell över alla värdshus som blivit recenserade. I den sparas namnet, plats, hur många recensioner den har samt värdshuset sammanlagda betyg från alla recensioner. I *ratings* sparas alla recensioner. För varje recension så sparas namnet på värdshuset, en kort recension samt olika betyg för mat, service, komfort samt plats. Betygen går från 1 till 5, där 1 betyder "missnöjd" och 5 för "mycket nöjd". Utifrån detta räknas ett medelvärde ut. Ett sparat inlägg kan sedan inte ändras eller raderas av användare utan måste tas bort manuellt. Detta hindrar användare från att manipulera redan inlagda recensioner men gör det också svårt för administratörer att ta bort eller ändra i tabellerna via hemsidan. Detta skulle enkelt kunna åtgärdas genom en inloggningsfunktion där man ger olika privilegier mellan vanliga användare och administratörer och skulle även göra det möjligt att knyta en recension til

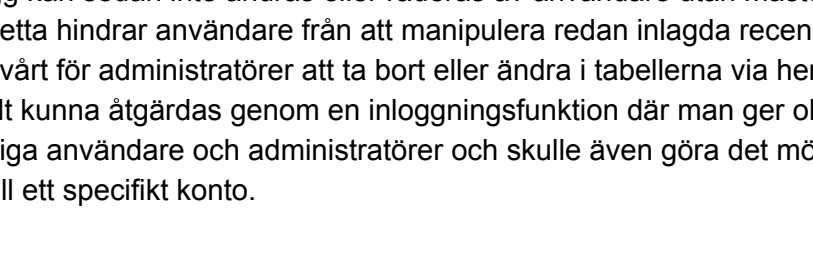

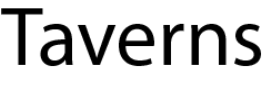

name location numTaverns globalTotal

# Ratings

name description foodRating serviceRating comfortRating locationRating **localTotal** 

*Figur 1: Överblick över databasens två tabeller*

#### Hemsidans struktur

Nedan visas sidan uppbyggnad. Från startsidan, start.php, se *bild 1 köranvisningar*, har användaren tre alternativ:

- 1. Söka på ett värdshus.
- 2. Lägga till en ny recension
- 3. Se en lista över alla värdshus som har blivit recenserade.

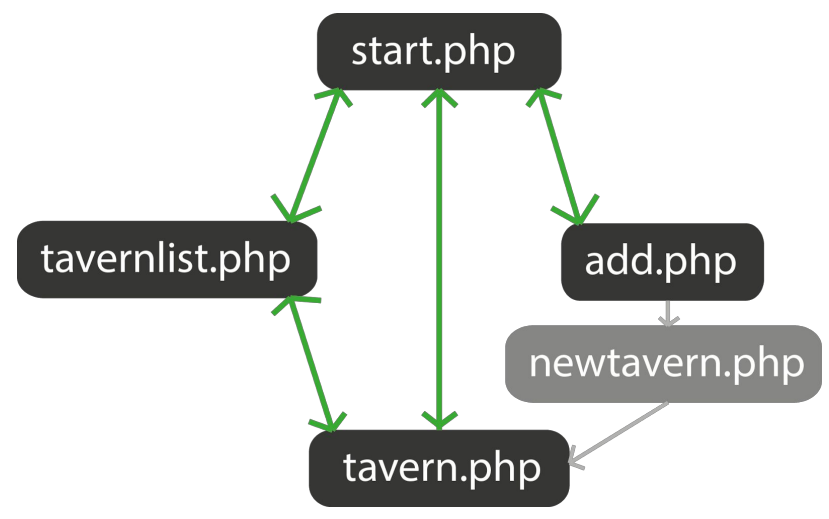

*Figur 2: Sidans uppbyggnad*

När sökfunktionen används på startsidan så skickas användaren vidare till tavern.php, *bild 4*. Där listas alla enskilda recensioner upp för det värdshuset som användaren sökt på. För att skicka med vilket värdshus som tavern.php ska hämta från databasen så använder sökformuläret sig av GET-metoden. Om namnet inte finns i databasen så visas "No results found".

Tavernlist.php, *bild 3,* listar upp alla recenserade värdshus som finns i tabellen *taverns.* Namnen på värdshusen är länkade, dessa leder till varje värdshus enskilda recensioner. Även här så hämtas namnen med GET-metoden.

Om användaren vill skriva en ny recension så görs detta i add.php, *bild 2*. Användaren kan skriva en recension för ett värdshus som redan existerar i databasen eller lägga till ett nytt. Beroende på om värdshuset finns med i databasen eller ej så behandlas datan olika. När användaren trycker på submit-knappen så skickas datan från formuläret till newtavern.php. Denna sida kommer användaren inte se, den behandlar bara datan och skickar sedan vidare till tavern.php. I newtavern.php behandlas datan olika beroende på om värdshuset existerar i databasen eller ej. Förloppet är:

- 1. Kollar om värdshuset finns med i *taverns.*
	- a. **Om det inte finns med**så läggs en ny rad till i *taverns* med värdshuset namn, plats, antal recensioner samt det totala betyget. Antal recensioner sätts till ett och det totala betyget grundas på den recension som finns.
- **b. Om det finns med** så uppdateras värdshuset data. Antal recensioner plussas på med ett och det totala betyget beräknas om.
- 2. En ny rad läggs till i *ratings* med värdshusets namn, beskrivning samt betygen för mat, service, komfort, plats och totalen.

Det totala betyget för varje enskild recension är medelvärdet av betygen för mat, service, komfort och plats. Det totala betyget i *taverns,* dvs det för alla recensioner som skrivits, räknas ut enligt formeln: ((*antal gjorda recensioner* \* *totalbetyg*) + *totalbetyget f*ö*r den nya recensionen*) (*antal recensioner* + 1)

### Layout och anpassning

Databashanteringen sker med hjälp av MySQL-kommandon i php-dokument. Från detta genereras XML-innehåll via transformering med hjälp av XSL-stylesheets till html. För att kunna göra detta innehåller varje php-dokument en *prefix* och en *postfix. Prefix* är samma för varje dokument, men *postfix* varierar för att ladda in olika xsl-filer för varje dokument. Varje dokument anpassas, utom newtavern.php då denna inte visas för användaren, också efter vilken typ av enhet som används för att läsa in sidan. Detta ger varje sida två olika xml-utseenden, en för desktop-vy och en för mobil-vy.

#### Desktop-layout

För layouten för desktop-användare har vi antagit att de flesta användare har en upplösning runt 1920x1080p. Detta innebär att det inte är något problem med plats för att visa allt innehåll på sidan vilket gör att vi kan använda fast pixelstorlek på elementen. Vi använder procentuell marginal endast för centrering av sidan med fast storlek på elementen.

#### Mobile-layout

För den mobila layouten används endast procentuella element för att hela tiden skala innehållet så att allt får plats på skärmen. Fördelen med detta är att samma layout alltid kommer att passa avsett upplösning för olika enheter. Nackdelen är att elementen skiftar i storlek beroende på vilken upplösning användaren har, eller om användaren roterar enheten mellan vertikal och horisontell vy.

## Köranvisningar

Hemsidan finns att hitta här: [http://www.student.itn.liu.se/~krien026/tnm065/project/start.php](http://www.student.itn.liu.se/~krien026/tnm065/project/start.php?)

Från startsidan finns tre olika funktioner. En sökfunktion för att direkt ta sig till recensionerna från en önskat värdshus, i detta fall är sökfunktionen känslig för versaler och gemener. Från startsidan kan man ta sig vidare för att skapa en ny recension av ett värdshus genom att klicka på "Add tavern". Om man vill se en överblick över alla recenserade värdshus i databasen klickar man på "List Taverns".

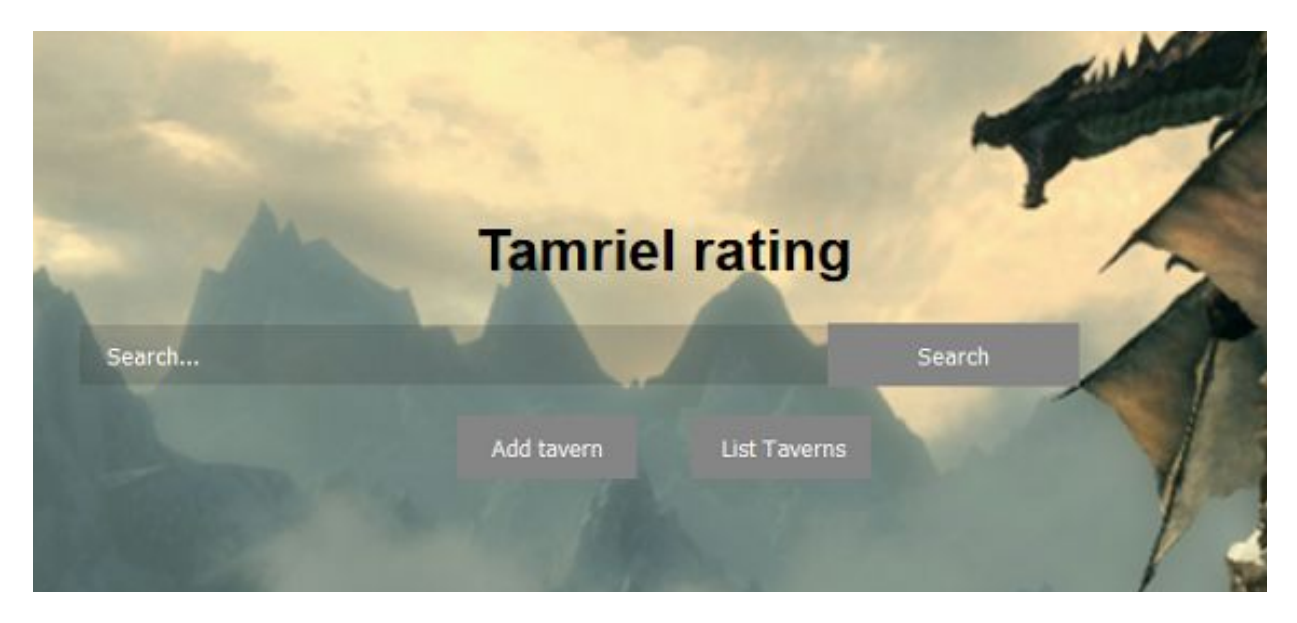

*Bild 1: Startsida med sökfunktion*

När man ska skapa en ny recension via add.php som länkas från startsidan fyller man i formuläret med namn, plats, beskrivning och betyg för de fyra kategorierna. Efter att man tryckt på submit kallas en sida som heter newtavern.php som skapar det nya inlägget i databasen utifrån om värdshuset redan existerade eller ej. Sidan skickar sedan vidare direkt till tavern.php för det recenserade värdshuset.

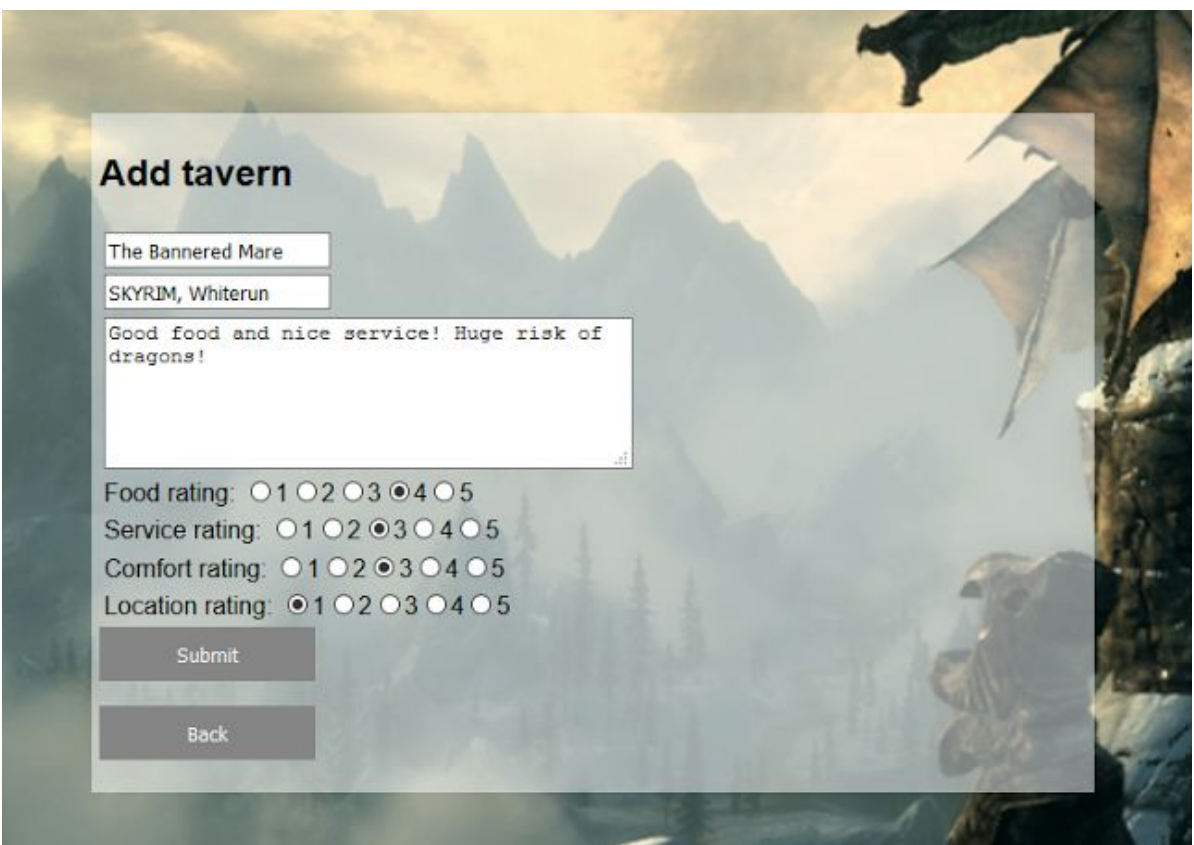

*Bild 2: Formulär för att skapa en ny recension*

I tavernlist.php skapas en lista över alla värdshus lagrade i tabellen *taverns.* Denna visar namn, plats, antal recensioner och snittbetyg för varje värdshus. Namnet på värdshuset fungerar också som en länk för att ta sig till tavern.php för den valda värdshuset och kommer då till samma vy som för sökfunktionen.

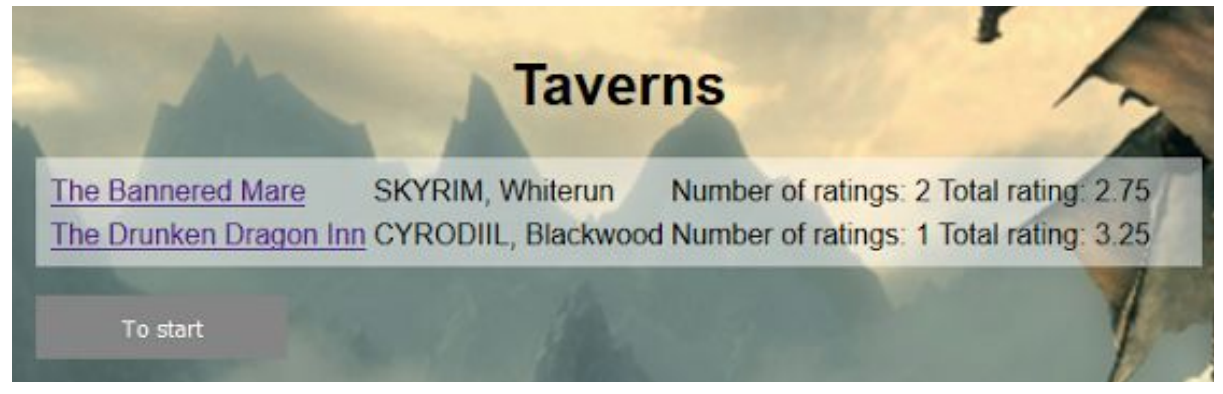

*Bild 3: Lista av alla gjorda recensioner*

Vyn för att visa alla recensioner ligger i tavern.php och innehåller bara en enkel lista med alla sparade recensioner för värdshuset.

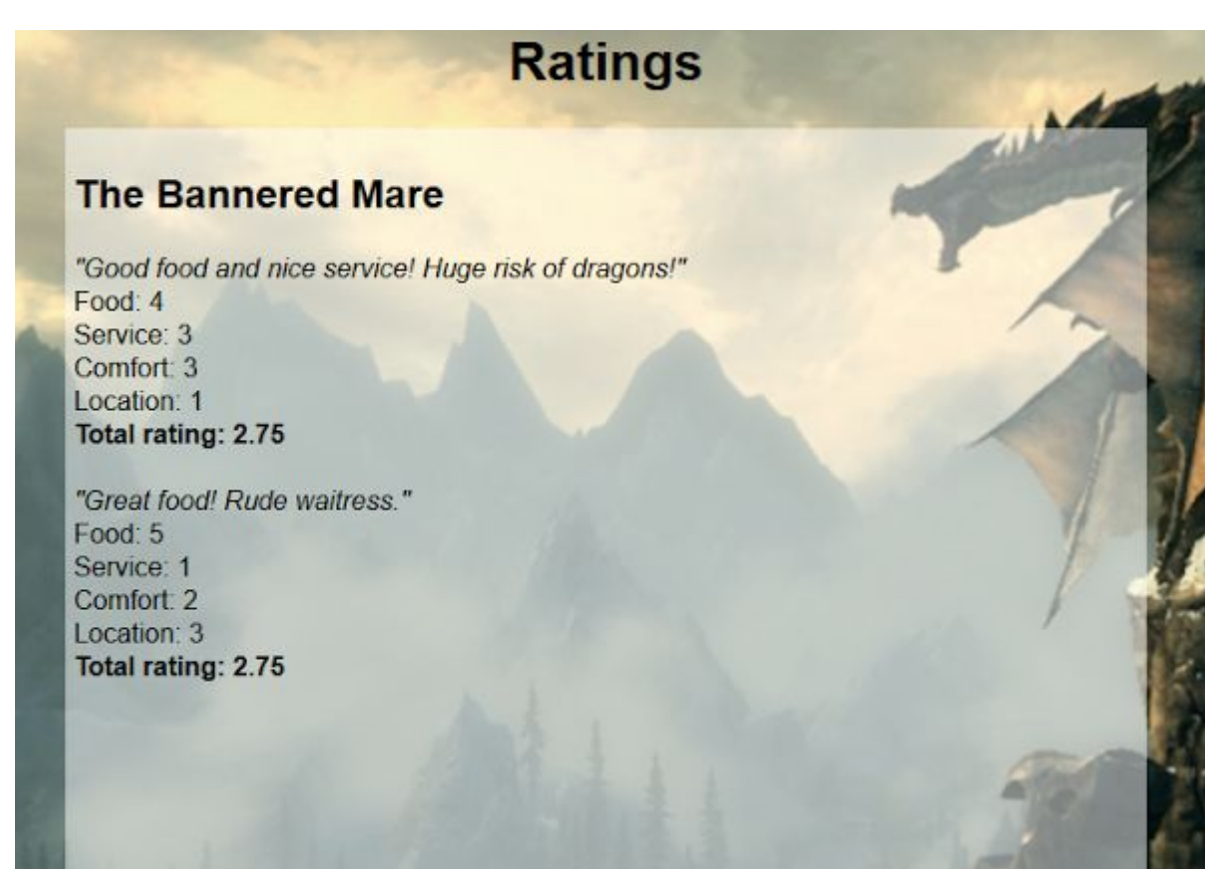

*Bild 4: Alla recensioner för ett specifikt värdshus*